- Windsensor (Art.-Nr. MTN580692)
- Windsensor mit Heizung (Art.-Nr. MTN580690)

1 Deckel des Anschlußgehäuses nach Lösen beider Schrauben entfernen

¼ **GEFAHR Lebensgefahr durch elektrischen Strom** Das Gerät darf nur von ausgebildeten Elektrofachkräften montiert und angeschlossen werden. Beachten Sie die länderspezifischen Vorschriften.

- $^{\circledR}$ Anschlussgehäuse
- $\odot$ Schrauben

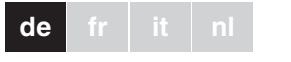

Die Windsensor-Schnittstelle (nachfolgend **Schnittstelle** genannt) ermöglicht die Ankopplung des Windsensors an den Jalousiesteuerungs-Einsatz.

# *Windsensor-Schnittstelle*

Gebrauchsanleitung

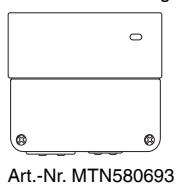

#### *Notwendiges Zubehör*

## *Zu Ihrer Sicherheit*

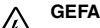

#### *Schnittstelle kennen lernen*

### *Anschlüsse, Anzeigen und Bedienelemente*

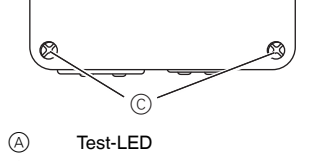

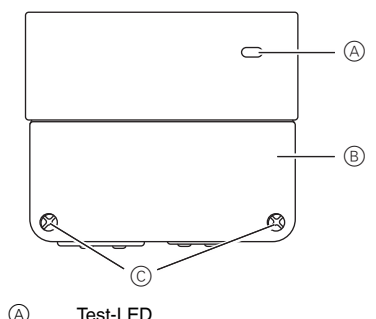

3 Leitungen ins Anschlußgehäuse einführen und anschließen (Bei rückseitiger Leitungseinführung Gummitülle durchstoßen und Leitung einführen).

- $\odot$ Gummitülle
- $\circledR$ Verteilerklemme

\*V5806-745-00\*CHARLEY SOLD WARRANT

▊▓▓▓▓▓▓▓▓▓▓▓▓▓▓▓▓▓<br>▓▓▓▓▓▓▓▓▓▓▓▓▓▓▓▓▓▓

Schneider

- $\circledR$ Windsensor-Schnittstelle
- $(B)$ Windsensor
- $\odot$ Jalousiesteuerung

Die Windsensor-Schnittstelle ist mit potentialfreien Schließern bestückt. Zur Verwendung auf gleicher Phase Brücke zwischen L und h installieren. Bei Anschluß von Niederspannungskreisen am potentialfreien Schließer, Errichtungsbestimmungen nach VDE 0100 beachten.

#### **Wahl Windsensor**

Es können 2 verschiedene Typen Windsensoren angeschlossen werden. Den Schalter in die Position II bringen (Werkseinstellung).

Um ein schnelles Umschalten zwischen zwei Windstärkeauswertungen zu realisieren, zunächst Testbetrieb wählen und dann gewünschte Windstärke einstellen.

### **Wahl Testbetrieb/Windstärkeauswertung**

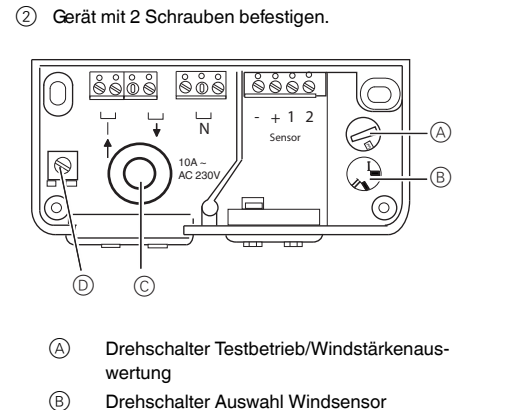

- Mit dem Drehschalter wird, je nach Schalterstellung: • die Windstärke vorgegeben, bei der die Jalousie auf-
- fährt oder • der Testbetrieb aktiviert.
- Der Drehschalter hat 10 Positionen (1, 2, 3, ... 9, 0):

#### **Testbetrieb**

Die Positionen 1 oder 2 aktivieren den Testbetrieb: Nach max. 1 Sekunde leuchtet die optische Anzeige (Test-LED) auf. Wird das Geberrad gedreht, flackert die Test-LED in der Frequenz der Drehgeschwindigkeit und die Funktion des Gerätes kann schon bei niedriger Umdrehungszahl des Geberrades geprüft werden.

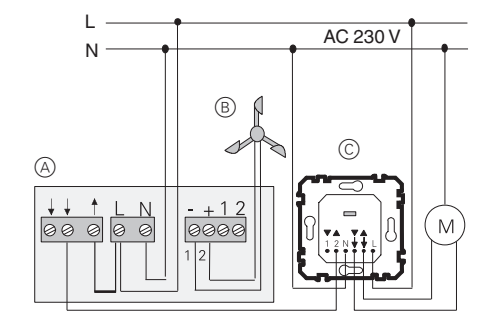

Mit der Position 3 - 0 wird die Windstärke selektiert, bei der die Jalousie aufgefahren wird.

Die Einstellung erfolgt in Beaufort (Bft).

Nach Verlassen des Testbetriebes vergehen ca. 4 Sekunden bis die eingestellte Windstärke vom Gerät ausgewertet wird. Nach dem Wechsel zwischen zwei Windstärkeeinstellungen wird die gewählte Einstellung nach max. 4,5 Minuten übernommen.

- Grâce au commutateur rotatif, il est possible, en fonction de la position du commutateur :
- de définir la force du vent à partir de laquelle le store
- remonte ou
- d'activer le mode test.
- $9.0$

Die Klemmen 1und 2 dienen als Verteilerklemmen und sind geräteintern nicht beschaltet. Sie können z.B. für einen Windsensor mit Heizung verwendet werden.

Die einzelne Verteilerklemme dient zum Anschluß des Schutzleiters.

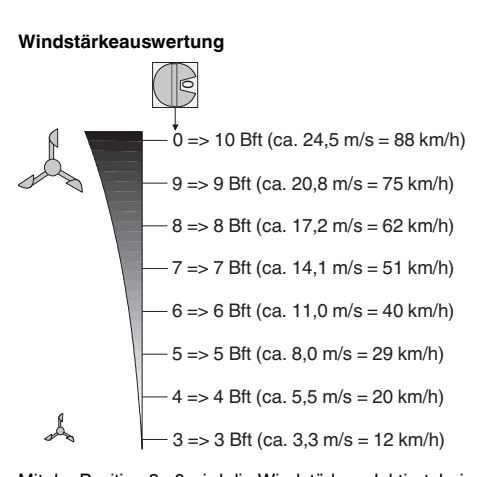

(4) Deckel des Gerätes schließen.

Bei technischen Fragen wenden Sie sich bitte an die zentrale Kundenbetreuung in Ihrem Land.

www.schneider-electric.com

- $\circledcirc$  $(B)$ Interface pour anémomètre Anémomètre
- $\circled{c}$ Commande de stores

Aufgrund der ständigen Weiterentwicklung der Normen und Materialien sind die technischen Daten und Angaben bezüglich der Abmessungen erst nach einer Bestätigung durch unsere technischen Abteilungen gültig.

#### *Technische Daten*

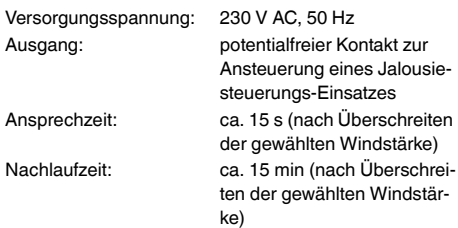

#### *Schneider Electric Industries SAS*

Interface pour anémomètreRéf. MTN580693© Merten2009V5806-745-0007/10

¼ **DANGER Risque de mort dû au courant électrique** L'appareil ne peut être installé et connecté que par du personnel électricien qualifié. Respectez les règlements en vigueur dans le pays d'utilisation.

L'interface pour l'anémomètre (appelé ci-après **interface**) permet l'accouplement de l'anémomètre au mécanisme de commande de stores.

1 Retirer le couvercle du boîtier de raccordement après avoir dévissé les deux vis.

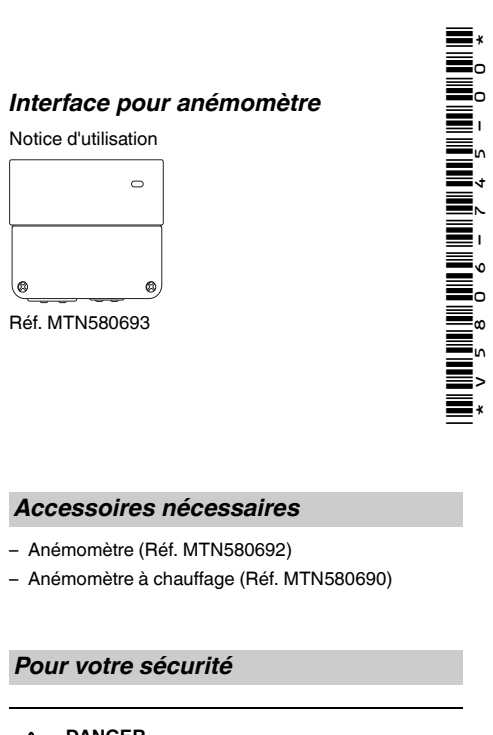

Schneider

- 
- 

### *Se familiariser avec l'interface*

### *Raccordements, affichages et éléments de commande*

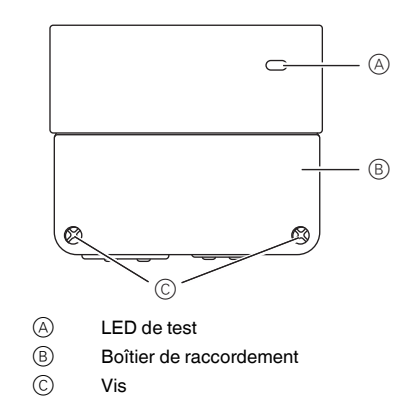

**de fr it nl**

3 Insérer les câbles dans le boîtier de raccordement et brancher (si vous insérez les câbles vers l'arrière, perforez le passe-fil en caoutchouc avant d'insérer les câbles).

L'interface de l'anémomètre est équipée d'un contact NO sans potentiel. Pour une utilisation sur une même phase, installer un pont entre L et h. Pour le raccordement de circuits basse tension à un contact sans potentiel, respectez les règles d'installation selon VDE 0100.

#### **Sélection anémomètre**

Il est possible de raccorder jusqu'à 2 types d'anémomètres différents. Commuter l'interrupteur en position II (valeurs par défaut).

# **Sélection mode test/évaluation de la force du vent**

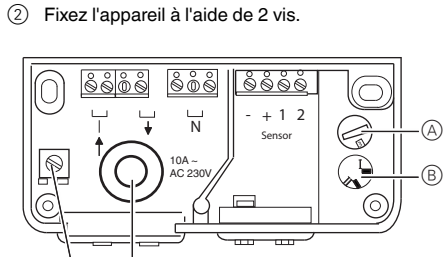

Le commutateur rotatif possède 10 positions (1, 2, 3, ...

# **Mode test**

Les positions 1 et 2 activent le mode test : après max. 1 seconde, l'indicateur optique (LED Test) s'allume. Si la roue du transmetteur tourne, la LED de test vacille en fonction de la vitesse de rotation, permettant ainsi de vérifier le bon fonctionnement de l'appareil à partir d'un nombre de tours faible.

Interrupteur rotatif mode test/évaluation de

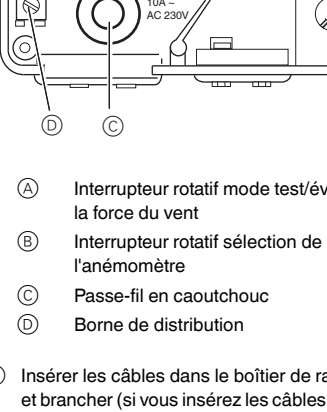

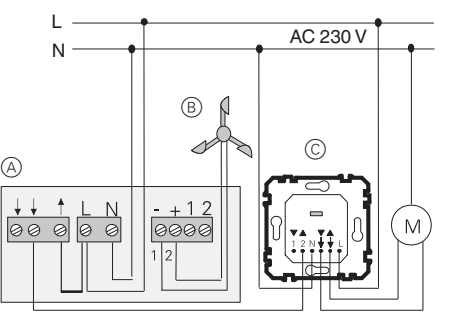

# **Évaluation de la force du vent**

Les positions 3 à 0 permettent de sélectionner la force du vent déclenchant la remontée du store.

Le réglage s'effectue selon l'échelle Beaufort (Bft).

Une fois le mode test quitté, 4 secondes s'écoulent avant que la force du vent réglée puisse être interprétée par l'appareil. Après le passage d'une force de vent et l'autre, le réglage sélectionné est repris après 4,5 minutes au maximum.

| Afin de permettre la commutation rapide entre deux forces de vent, il est préférable de sélectionner d'abord le mode test et de régler ensuite la force du vent souhaitée.

Les bornes 1 et 2 servent de bornes de distribution et ne sont pas câblées à l'intérieur de l'appareil. Elles peuvent être utilisées par exemple pour un anémomètre équipé d'un chauffage.

La borne de distribution isolée sert au raccordement du conducteur de protection.

4 Fermer le couvercle de l'appareil.

Si vous avez des questions d'ordre technique, veuillez contacter le service clientèle central de votre pays.

www.schneider-electric.com

En raison d'un développement constant des normes et matériaux, les caractéristiques et données techniques concernant les dimensions ne seront valables qu'après confirmation de la part de nos départements techniques.

#### *Caractéristiques techniques*

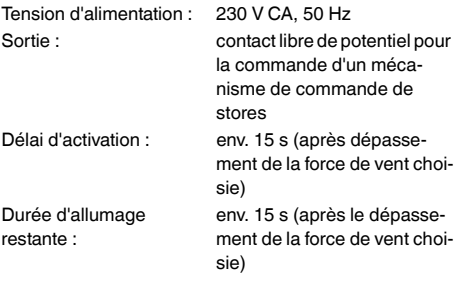

#### *Schneider Electric Industries SAS*

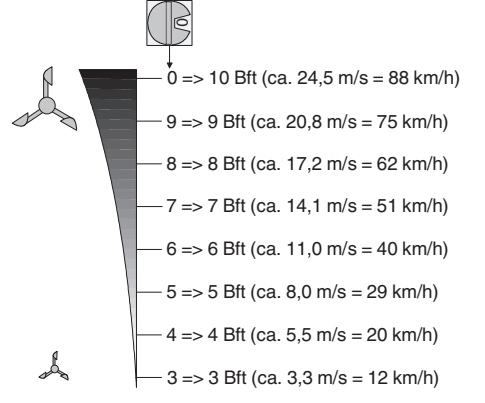

- Sensore vento (Art. n. MTN580692)
- Sensore vento con riscaldamento (Art. n. MTN580690)

- ¼ **PERICOLO Rischio di lesioni mortali dovute alla corrente elettrica**
	- L'apparecchio deve essere installato e collegato da elettricisti specializzati. Osservare le norme vigenti nella nazione d'impiego.

- 
- $(B)$  $\odot$ Alloggiamento collegamenti Viti
- 

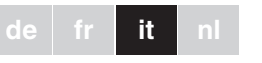

L'interfaccia sensore eolico (di seguito chiamata **interfaccia**) permette di accoppiare l'interfaccia sensore eolico con il modulo comando veneziane.

- $\circledR$ Interruttore rotante: modalità di verifica/ valutazione forza del vento
- $(B)$ Interruttore rotante: selezione sensore eolico
- $\odot$  $\circledR$ Anello in gomma Morsetto di distribuzione
- 3 Inserire i cavi nell'alloggiamento dei collegamenti e collegarli (se l'ingresso del cavo è sul retro, praticare un foro attraverso l'anello in gomma).

1 Rimuovere il coperchio dell'alloggiamento dei colle-

# *Interfaccia sensore eolico*

**Schneider** 

Istruzioni di servizio

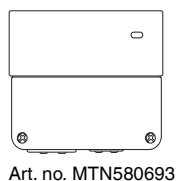

#### *Accessori necessari*

#### *Per la vostra sicurezza*

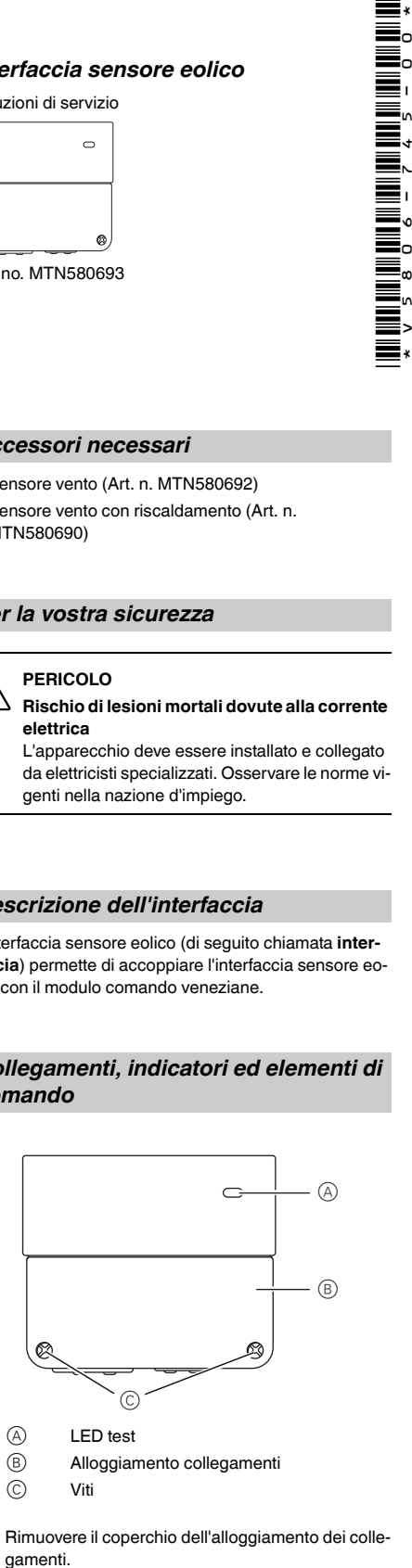

#### *Descrizione dell'interfaccia*

## *Collegamenti, indicatori ed elementi di comando*

L'interfaccia del sensore eolico è dotata di contatti di chiusura a potenziale zero. Per un impiego alla stessa fase, montare un ponticello tra L e h. Quando i circuiti a basso voltaggio sono collegati al contatto di chiusura a potenziale zero, osservare le norme VDE 0100.

- $(A)$ Interfaccia sensore eolico
- $(B)$ Sensore eolico
- $\odot$ Modulo comando veneziane

#### **Scelta del sensore eolico**

Possono essere collegati due tipi differenti di sensore eolico. Impostare il commutatore in posizione II (impostazione di fabbrica).

**Selezione della modalità di verifica/valutazione forza del vento**

**1** Per commutare rapidamente da una valutazione<br>all'altra della forza del vento, selezionare la modalità di verifica e impostare quindi la forza del vento desiderata.

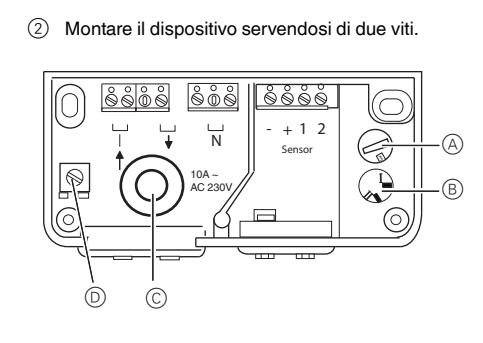

- Lo spostamento dell'interruttore rotante in una delle dieci posizioni:
- stabilisce la forza del vento alla quale vengono sollevate le veneziane oppure
- attiva la modalità di verifica Sono dieci le posizioni sull'interruttore rotante (1, 2, 3, ...

# $9, 0$

# **Modalità di verifica**

Le posizioni 1 e 2 attivano la modalità di verifica: il display ottico (LED di verifica) si accende al massimo dopo un secondo. Se si ruota il sensore di rotazione, il LED di verifica sfarfalla alla frequenza della velocità di rotazione ed è possibile accertare che l'unità è in funzione, anche se è bassa la velocità di rotazione del sensore.

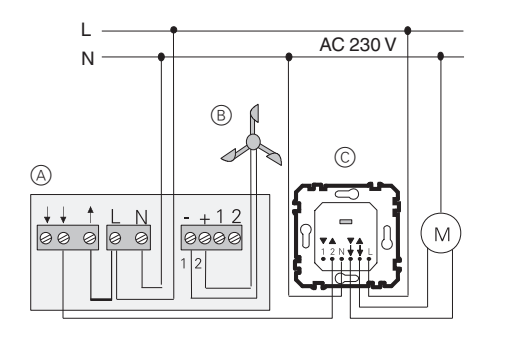

 $(1)$  Verwijder het deksel van de aansluitbehuizing nadat u beide schroeven heeft losgemaakt.

La posizione 3 - 0 stabilisce la forza del vento alla quale vengono sollevate le veneziane.

L'impostazione è eseguita in unità Beaufort (Bft). Dopo essere usciti dalla modalità di verifica, l'unità impiega 4 secondi perché il dispositivo valuti la forza del vento impostata. L'impostazione selezionata sarà applicata al termine di massimo 4,5 minuti, dopo aver commutato da una forza del vento all'altra.

I morsetti 1 e 2 fungono da morsetti di distribuzione e non sono pertanto cablati all'interno dell'unità. Possono essere utilizzati, ad esempio, per un sensore eolico con riscaldamento.

# 808  $\overline{N}$   $\begin{bmatrix} +1 \end{bmatrix}$  Sensor ◯ AC 230V  $\circledcirc$  $\circledcirc$ lyse  $(B)$ Draaischakelaar selectie windsensor  $\odot$ Rubberbus  $(D)$ Verdeelklem

<u>WE BOOK AND WE BOOK AND AN AFTERNATIVE SAN AFTERNATIVE SAN AFTERNATIVE SAN AFTERNATIVE SAN AFTERNATIVE SAN AF</u>

Ξ,

Schneider

 $\circledR$ Windsensor-interface

- $(B)$ Windsensor
- $\circled{c}$ Jaloeziebesturing

Il morsetto singolo di distribuzione è utilizzato per collegare i conduttori di protezione.

# 8888 **- + 1 2**  $_{\tiny \odot}$  $\frac{10A}{2}$   $\sqrt{1}$ B II

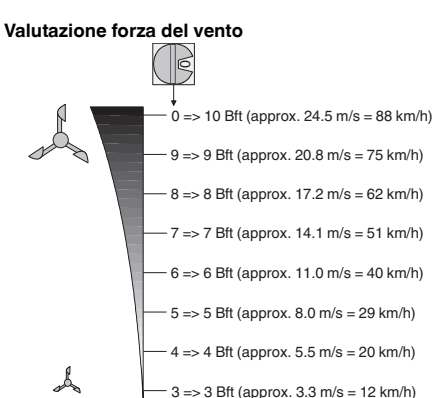

4 Chiudere il coperchio dell'unità.

In caso di domande tecniche si prega di contattare il Centro Servizio Clienti del proprio paese.

#### www.schneider-electric.com

**1** Om een snelle omschakeling tussen twee wind-<br>
kracht-analyses te realiseren, dient u eerst de testmodus te selecteren en daarna de gewenste windkracht in te stellen.

Questo prodotto deve essere installato, collegato e utilizzato in modo conforme agli standard prevalenti e/o alle prescrizioni d'installazione. Poiché gli standard, le specifiche e il design vengono aggiornati, richiedere sempre la conferma delle informazioni contenute in questa pubblicazione.

# *Dati tecnici*

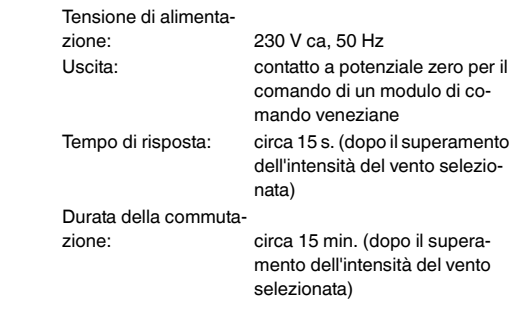

#### *Schneider Electric Industries SAS*

– Windsensor (Art.-nr. MTN580692)

– Windsensor met verwarming (Art.-nr. MTN580690)

¼ **GEVAAR Levensgevaar door elektrische stroom**

Het apparaat mag uitsluitend door geschoolde elektriciens worden gemonteerd en aangesloten. Neem de landspecifieke voorschriften in acht.

De windsensor-interface (hierna **interface** genoemd) maakt de koppeling van de windsensor aan de jaloezie-

 $_{\tiny \odot}$ 

 $\mathbb{R}$ 

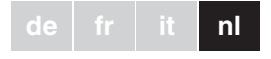

besturingssokkel mogelijk.

 $\circledR$  $(B)$  $\odot$ 

# *Windsensor-interface* Gebruiksaanwijzing

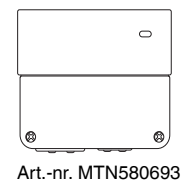

*Benodigde accessoires*

*Voor uw veiligheid*

*Kennismaking met de interface*

*Aansluitingen, weergave en bedieningselementen*

> Test-LED Aansluitbehuizing Schroeven

 $\circled{c}$ 

2 Bevestig het apparaat met 2 schroeven.

3 Voer de leidingen in de aansluitbehuizing in en sluit

ze aan (druk bij invoer aan de achterzijde de rubberbus door en voer de leiding in).

De windsensor-interface is uitgerust met potentiaalvrije maakcontacten. Installeer voor gebruik met dezelfde fase een brug tussen L en h. Neem bij aansluiting van laagspanningscircuits op het potentiaalvrije maakcontact bepalingen conform VDE 0100 in acht.

#### **Selectie windsensor**

Er kunnen 2 verschillende types windsensoren worden aangesloten. Breng de schakelaar in positie II (fabrieksinstelling).

## **Selectie testmodus/windkracht-analyse**

Met de draaischakelaar wordt, afhankelijk van de schakelstand:

• de windsterkte aangegeven, waarbij de jaloezie om-

- hoog beweegt, of
- de testmodus geactiveerd. De draaischakelaar heeft 10 standen (1, 2, 3, ... 9, 0):

#### **Testmodus**

Positie 1 of 2 activeert de testmodus: na max. 1 seconde gaat de optische indicatie (test-LED) branden. Als het sensorwiel wordt gedraaid, knippert de test-LED met de frequentie van de draaisnelheid en de functie van het apparaat kan al bij een lage omwentelingssnelheid van het sensorwiel worden gecontroleerd.

Draaischakelaar testbedrijf/windkracht-ana-

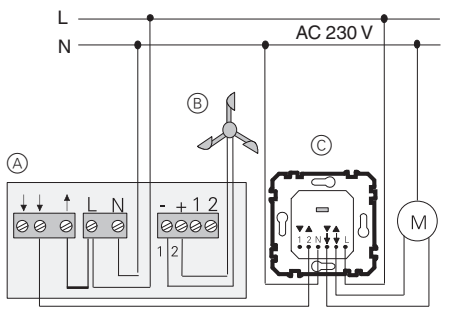

Met de positie 3 - 0 wordt de windkracht geselecteerd, waarbij de jaloezie omhoog wordt bewogen.

De instelling vindt plaats in Beaufort (Bft).

Na het verlaten van de testmodus gaan ca. 4 seconden voorbij tot de ingestelde windkracht door het apparaat wordt geanalyseerd. Na het wisselen tussen twee windkracht-instellingen wordt de geselecteerde instelling na max. 4,5 minuten overgenomen.

De klemmen 1 en 2 zijn bedoeld als verdeelklemmen en zijn apparaatintern niet geschakeld. Ze kunnen bijv. voor een windsensor met verwarming worden gebruikt.

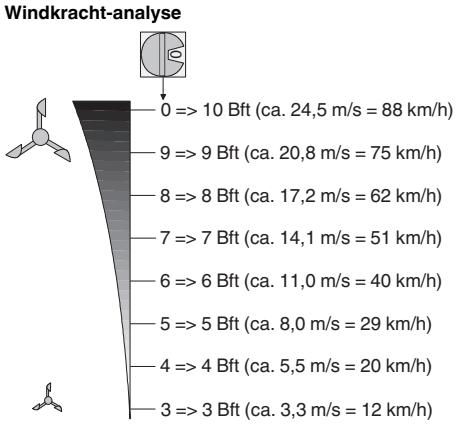

De afzonderlijke verdeelklem is bedoeld voor aansluiting van de aardleider.

(4) Sluit het deksel van het apparaat.

Neem bij technische vragen a.u.b. contact op met de centrale klantenservice in uw land.

www.schneider-electric.com

Door de voortdurende ontwikkeling van normen en materialen zijn de technische gegevens en de informatie met betrekking tot de afmetingen pas geldig na bevestiging door onze technische afdelingen.

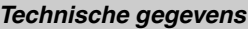

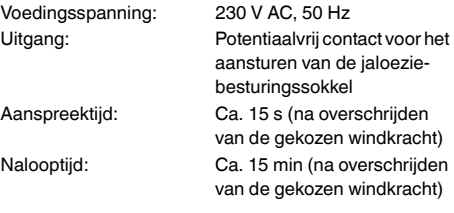

## *Schneider Electric Industries SAS*